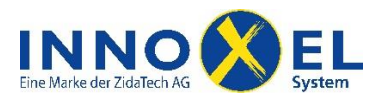

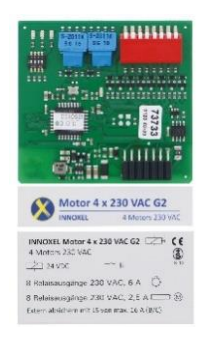

Ältere **INNOXEL Motor 4 x 230 VAC** und **INNOXEL Motor 4 x 24 VDC** Baugruppen können durch Ersatz einer Einschub-Leiterplatte auf die aktuelle Generation **INNOXEL Motor 4 x 230 VAC G2** bzw. **INNOXEL Motor 4 x 24 VDC G2** aufgerüstet werden. Dazu bietet Ihnen die ZidaTech AG ein Umbau-Kit, Art.Nr. 410.300.038 (Variante Buchse, orange Relais), oder Art.Nr. 410.300.039 (Variante Stift, graue Relais), an. Damit können Sie die neuen Storen-Funktionen auch auf Ihrer bereits bestehenden INNOXEL Anlage anwenden. Wenn Sie den vollen Funktionsumfang nutzen wollen, rüsten Sie Ihre bestehende INNOXEL Anlage zusätzlich auf den **INNOXEL Master 3** und die jeweils aktuelle Firmwareversion auf. Fragen Sie hierzu Ihren Elektriker oder wenden Sie sich an die ZidaTech AG.

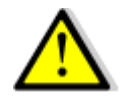

Für die Inbetriebnahme dieses Produktes sind möglicherweise Montage- und Anschlussarbeiten an der Elektroinstallation oder am Elektrotableau Ihres Gebäudes nötig.

## *Bei Arbeiten an der Elektroinstallation oder am Elektrotableau besteht grundsätzlich Lebensgefahr durch Stromschlag!*

Lassen Sie deshalb Montage- und Anschlussarbeiten für dieses Produkt ausschliesslich durch qualifiziertes Personal durchführen oder wenden Sie sich an die ZidaTech AG.

Qualifiziertes Personal sind Personen, die aufgrund ihrer Ausbildung, Erfahrung und Unterweisung über einschlägige Normen, Bestimmungen und Unfallverhütungsvorschriften berechtigt sind, die erforderlichen Tätigkeiten auszuführen und dabei mögliche Gefahren erkennen und vermeiden können.

Die ZidaTech AG lehnt jegliche Haftung für Sach- oder Personenschäden, die durch Nichtbeachtung dieser Sicherheitsvorschriften entstehen, ab.

## **1 Umbau Schritt für Schritt**

Für den Umbau einer älteren **INNOXEL Motor 4 x 230 VAC** oder **INNOXEL Motor 4 x 24 VDC** Baugruppe gehen Sie bitte wie folgt vor.

- 1. Anlage stromlos schalten.
- 2. Deckel öffnen.

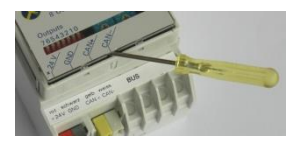

**ZidaTech** 

**Hauptsitz ZidaTech AG** Fabrikstrasse 9 | 4614 Hägendorf T +41 (0)62 209 60 30 | F +41 (0)62 209 60 33 [info@zidatech.ch](mailto:info@zidatech.ch) [| www.zidatech.ch](http://www.zidatech.ch/)

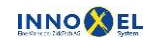

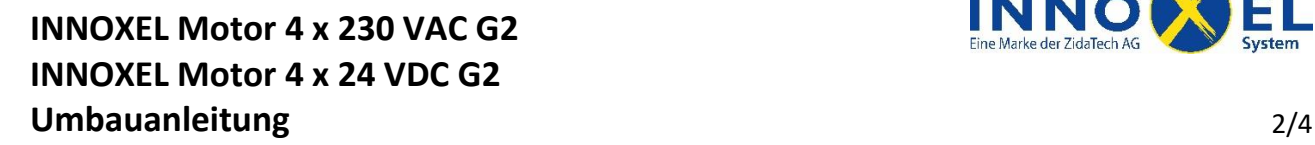

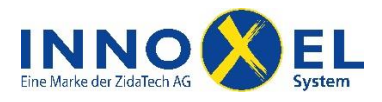

3. Bisherige Einschub-Leiterplatte herausziehen.

 $\begin{array}{cccccccccccccc} \circ & \circ & \circ & \circ & \circ & \circ & \circ & \circ & \circ \end{array}$ 

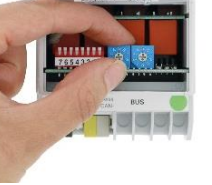

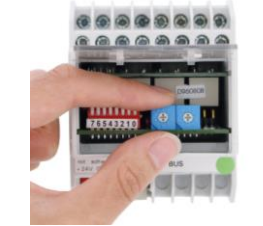

*Variante Buchse Variante Stift*

4. Baugruppenadresse an den Drehschaltern ablesen und an der neuen Einschub-Leiterplatte (410.300.038 oder 410.300.039) einstellen.

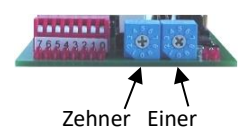

5. Neue Einschub-Leiterplatte vorsichtig in die Baugruppe bis zum Anschlag der Steckkontakte einschieben und Deckel schliessen.

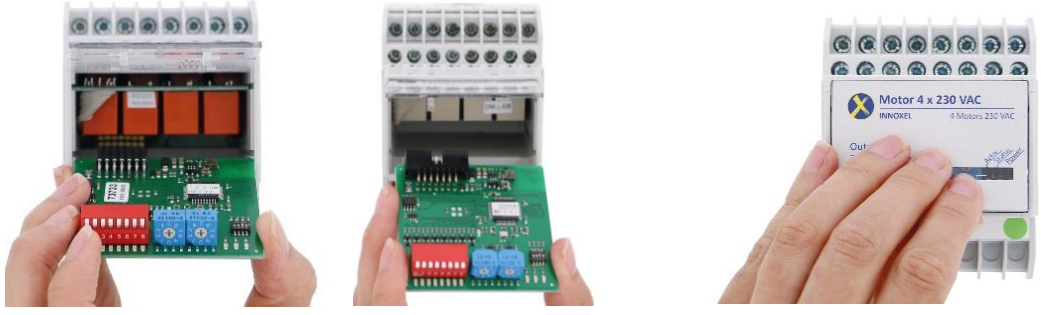

*Variante Buchse Variante Stift*

## **ACHTUNG! Die Einschub-Leiterplatten sind Sondermüll. Bitte entsorgen Sie die ausgetauschten Leiterplatten in den dafür vorgesehenen Entsorgungsstellen!**

6. Beschriftungsetiketten anbringen. Achten Sie vor dem Anbringen der Beschriftungsetiketten (Typenschild und Frontkleber) darauf, dass der Gehäusedeckel staub- und fettfrei ist.

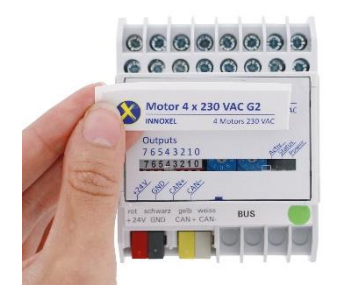

7. Anlage einschalten.

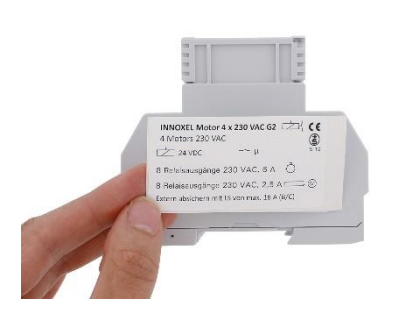

**ZidaTech** 

**Hauptsitz ZidaTech AG** Fabrikstrasse 9 | 4614 Hägendorf T +41 (0)62 209 60 30 | F +41 (0)62 209 60 33 [info@zidatech.ch](mailto:info@zidatech.ch) [| www.zidatech.ch](http://www.zidatech.ch/)

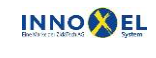

**INNOXEL Motor 4 x 230 VAC G2 INNOXEL Motor 4 x 24 VDC G2 Umbauanleitung** 3/4

## **2 Konfiguration anpassen**

Damit Sie den vollen Funktionsumfang nutzen können, müssen Sie Ihre bestehende **INNOXEL Master 3** Konfiguration migrieren. Bitte gehen Sie dazu wie folgt vor:

- 1. Aktualisieren Sie **INNOXEL Setup Komfort** auf Version **10.510** oder höher.
- 2. Aktualisieren Sie den **INNOXEL Master 3** auf Version **1.5.1.0** oder höher.

Die aktuelle Software und Firmware für den Master 3 finden Sie über den QR-Code:

- 3. Starten Sie **INNOXEL Setup Komfort** und öffnen Sie die Konfigurationsdatei, die Sie konvertieren möchten. Es erscheint ein Hinweisfenster, in dem Sie die Konvertierung bestätigen müssen. Wir empfehlen die konvertierte Datei unter neuem Namen zu speichern.
- 4. Öffnen Sie das Fenster «Aktoren Eigenschaften».

Daten

Beenden

<< INNOXEL Setup Komfort 10.503>> - Hauptmenu - C:\Users\Jörn\Desktop\Demoobjekt.n Tools Storenparameter Optionen Schemas Sonnen-Info Touchpanel IP-Kameras Air

Taster, Eingänge, Thermo

Aktoren-Eigenschaften

5. Klicken Sie in der Liste «Switch- und Motor-Adressen» auf die Adresszeile einer **INNOXEL Motor** Baugruppe, die Sie konvertieren wollen. Wählen Sie nun im Drop-Down-Menu «Technologie» den Typ «Motor 4 x 230 VAC G2» oder «Motor 4 x 24 VDC G2».

Wetterstation

Logikmodule

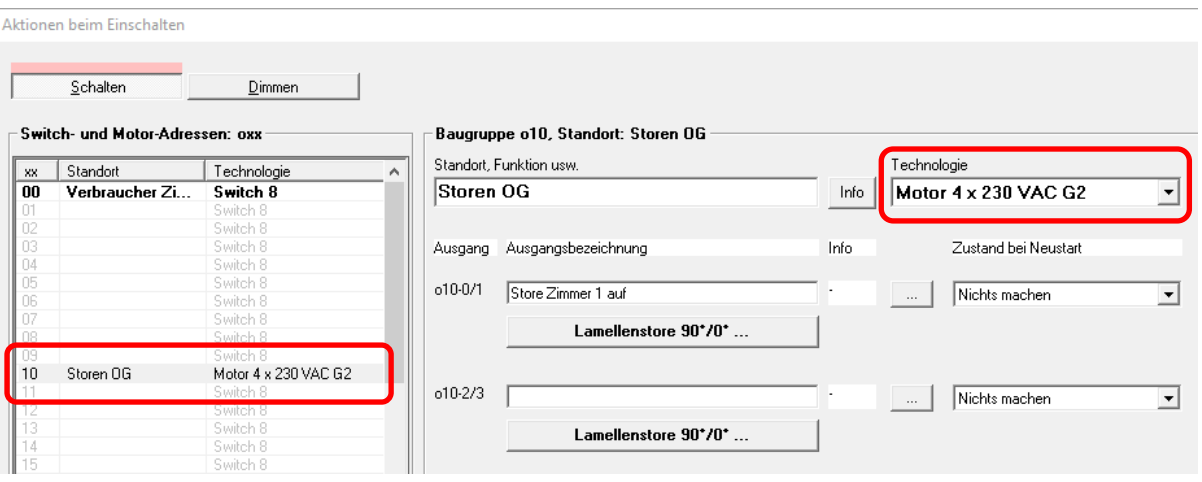

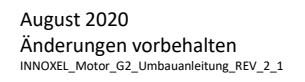

**ZidaTech** 

**Hauptsitz ZidaTech AG** Fabrikstrasse 9 | 4614 Hägendorf T +41 (0)62 209 60 30 | F +41 (0)62 209 60 33 [info@zidatech.ch](mailto:info@zidatech.ch) [| www.zidatech.ch](http://www.zidatech.ch/)

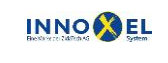

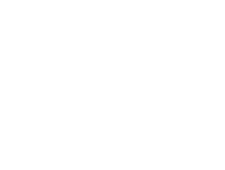

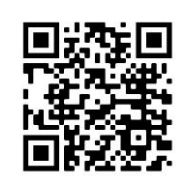

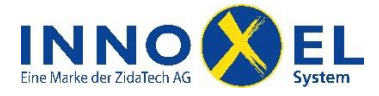

Hinweis: INNOXEL Motor Baugruppen der ersten Generation werden in der Liste als «Switch 8» aufgelistet. Sie müssen diese daher anhand ihrer Adresse suchen.

6. Jetzt müssen Sie für jeden Motorkanal die physikalischen Kenndaten des jeweiligen Storenantriebs festlegen. Dazu klicken Sie auf den Button unterhalb der Ausgangsbezeichnung.

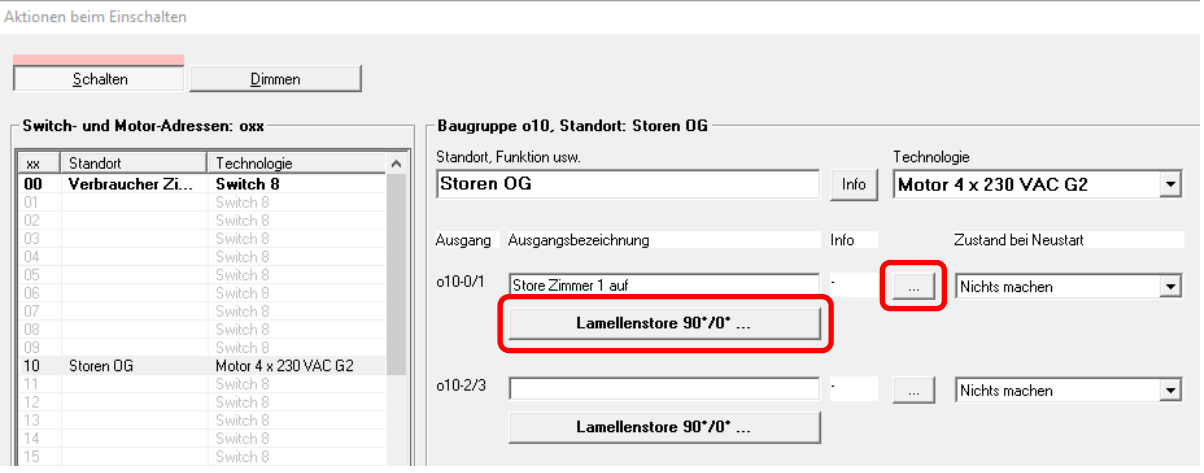

7. Wählen Sie nun den passenden Typ und geben Sie reale Werte für «Laufzeit gesamt» und «Lamellenverstellzeit» ein.

Tipp: Um Laufzeit und Lamellenverstellzeit zu messen, können Sie den Storenantrieb direkt aus **INNOXEL Setup Komfort** bedienen. Wählen Sie dazu das Kontextmenu rechts neben dem Drop-Down Menu «Zustand bei Neustart» des jeweiligen Motorkanals.

8. Wiederholen Sie die Schritte 5 bis 7 für alle **INNOXEL Motor** Baugruppen in Ihrem Objekt.

Wenn Sie den Vorgang abgeschlossen haben, ist Ihr Objekt für den Betrieb der umgebauten **INNOXEL Motor 4 x 230 VAC G2** oder **INNOXEL Motor 4 x 24 VDC G2** Baugruppen bereit. Jetzt können Sie ihre Konfiguration nach Belieben erweitern, so dass Sie auch die neuen Funktionen wie Reinigungssperre, Wettersperre, Aussperrschutz oder untere Fahrwegbegrenzung (Soft-Endposition) nutzen können.

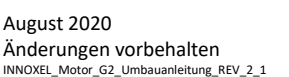

**ZidaTech Hauptsitz ZidaTech AG** Fabrikstrasse 9 | 4614 Hägendorf T +41 (0)62 209 60 30 | F +41 (0)62 209 60 33 [info@zidatech.ch](mailto:info@zidatech.ch) [| www.zidatech.ch](http://www.zidatech.ch/)

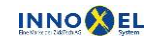